## Polling in Zoom

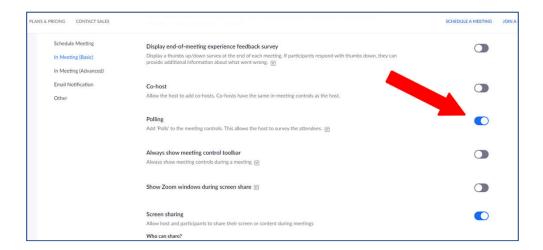

Only the meeting host can use Polling. In your web settings make sure that Polling is turned on.

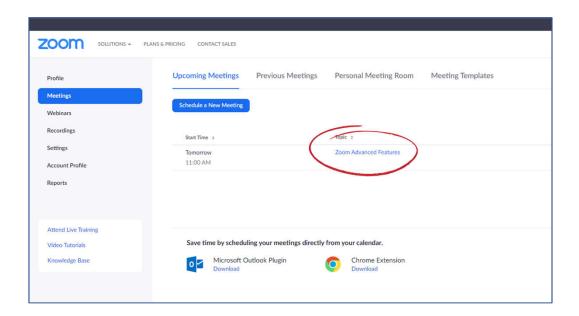

From the meetings tab, click on the name of a scheduled meeting.

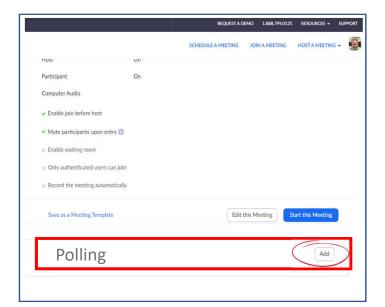

Scroll to the bottom of these settings until you see the polling section. Click "Add to start a new poll.

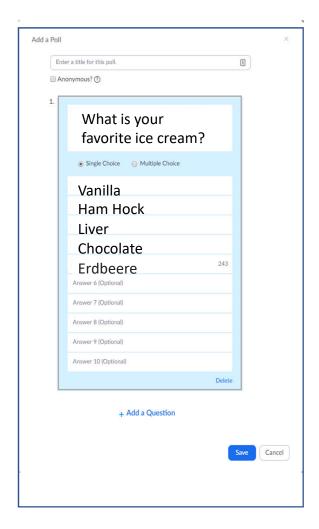

Fill out your polling questions. These can be either single answer or multiple choice. When you are finished click save.

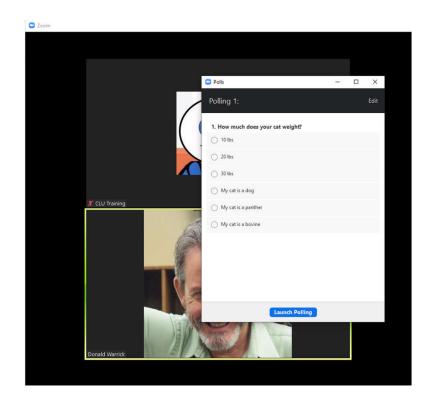

Once you have started your scheduled meeting, when you click on polls a dialogue box opens that allows you to start the poll.

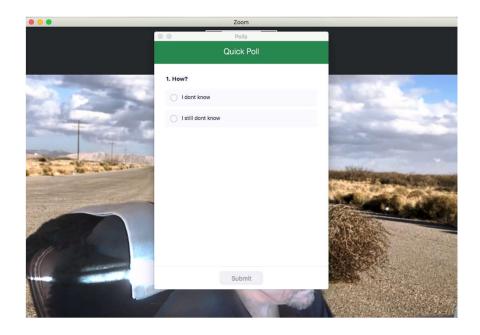

The poll will pop-up on your audience's screen.